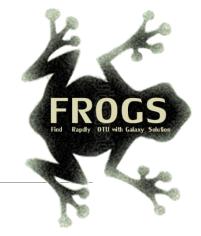

## D- Training on Galaxy: Metabarcoding

June 2021 - Webinar

### FROGS Practice on ITS data

LUCAS AUER, MARIA BERNARD, LAURENT CAUQUIL, MAHENDRA MARIADASSOU, GÉRALDINE PASCAL & OLIVIER RUÉ

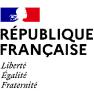

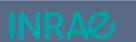

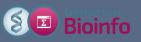

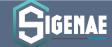

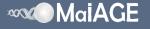

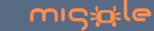

### What is a ITS?

#### Map of nuclear ribosomal RNA genes and their ITS regions.

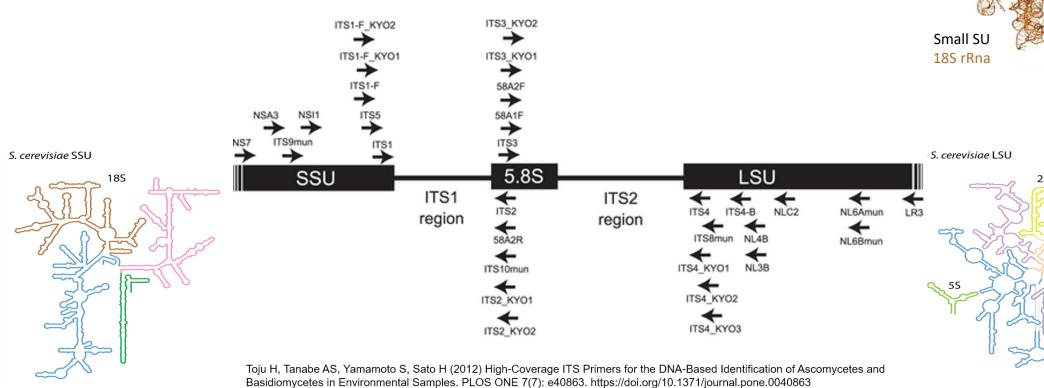

Secondary Structures of rRNAs from All Three Domains of Life
Anton S. Petrov, Chad R. Bernier, Burak Gulen, Chris C. Waterbury, Eli Hershkovits, Chiaolong Hsiao, Stephen C. Harvey, Nicholas
V. Hud, George E. Fox, Roger M. Wartell, Loren Dean Williams February 5, 2014 https://doi.org/10.1371/journal.pone.0088222

Large SU

25S rRna

S. cerevisiae

### What is a ITS?

- Size polymorphism of ITS (from 361 to 1475 bases in UNITE 7.1)
- Highly conserved regions of the neighboring of ITS1 and ITS2
- Lack of a generalist and abundant ITS databank (several small specialized databanks)
- Multiple copies\* (14 to 1400 copies (mean at 113, median et 80))
- Do not target Glomeromycetes/Glomeromycota (→ alternative: 18S)

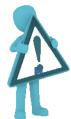

If your sequencing platform preprocesses your data, it has to keep short and long sequences

https://doi.org/10.1111/mec.14995

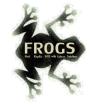

#### ITS data form METABARFOOD project metaprogramme MEM

#### Yeast catalog in food ecosystem

Number of yeast species reported at least twice in each ecosystem and their dissimilarity between ecosystems, as measured by the Whittaker distance

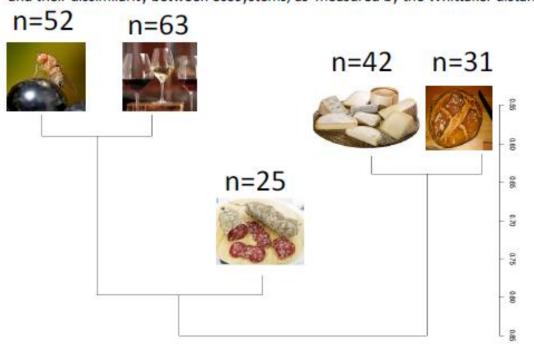

Whiteheer Disimilarity

The universal fungal barcode, the Internal Transcribed Spacer (ITS) region, displays considerable size variation amongst yeasts and other micro-eukaryotes.

There are also several repeats leading to sequencing errors or termination.

### Overview 💮

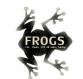

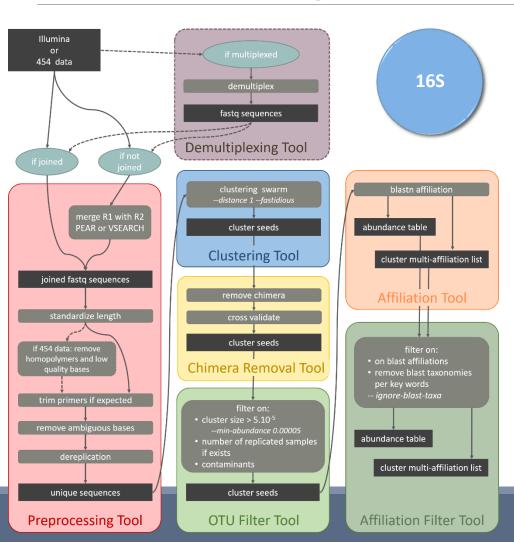

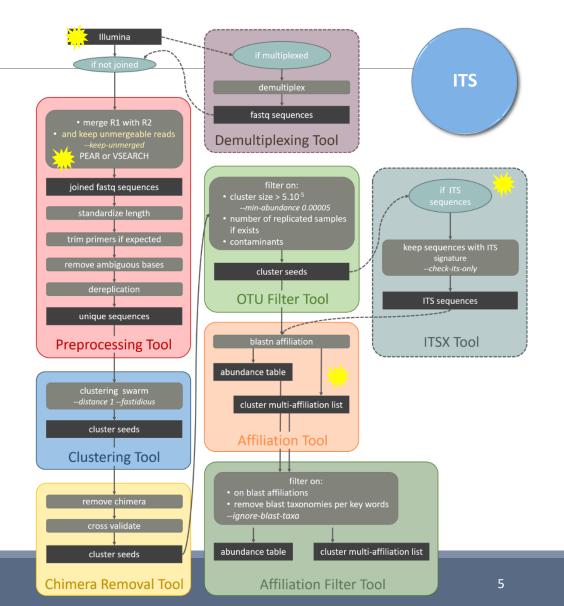

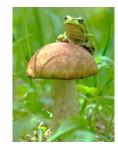

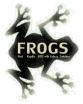

## FROGS Pipeline

Minimal pipeline for ITS amplicon analyses

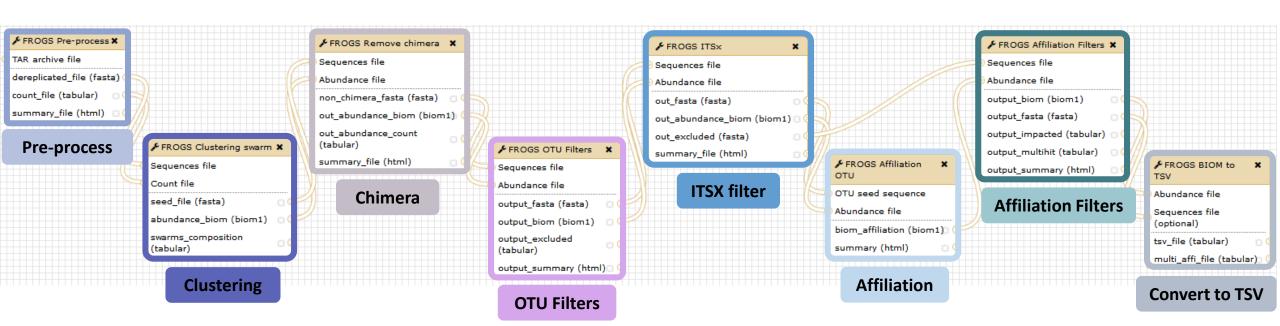

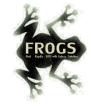

### Problematic: some ITS reads (Miseq sequencing) are non-overlapping sequences

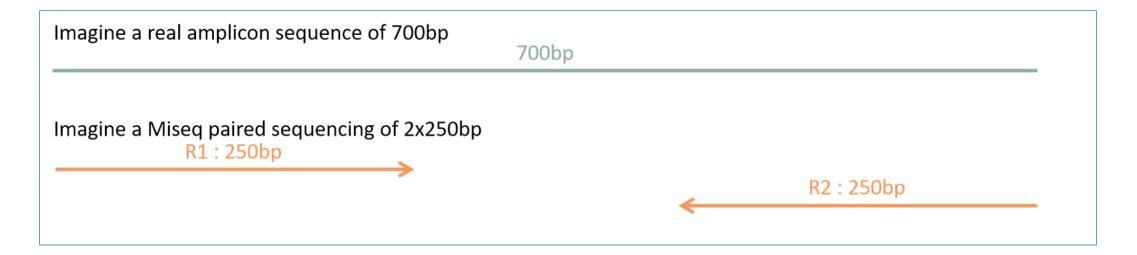

Consequence: during bioinformatics process, these reads are lost and underlying organisms will be never represented in the abundance table.

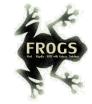

## Solution: in preprocess step – creation of "FROGS combined" sequences

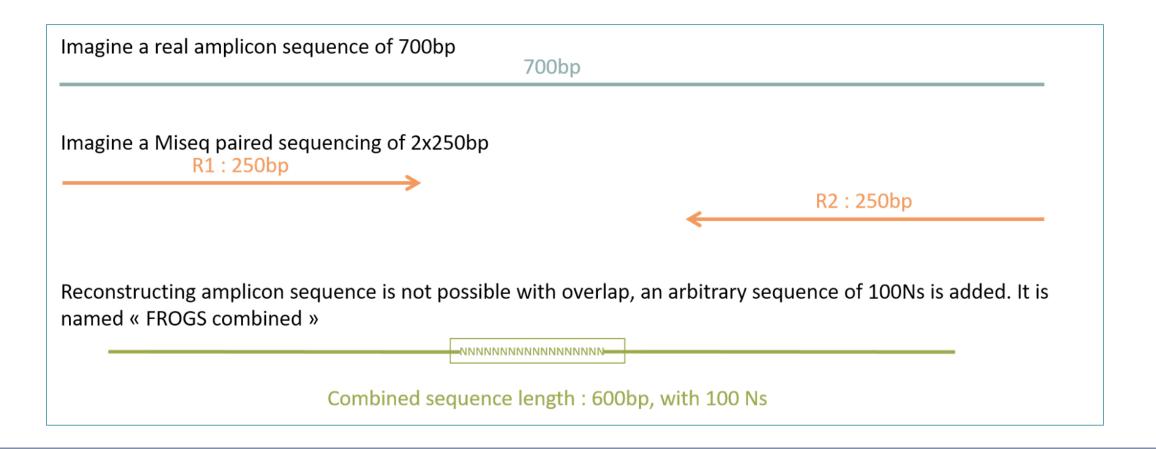

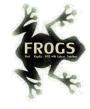

## Pre-process tool

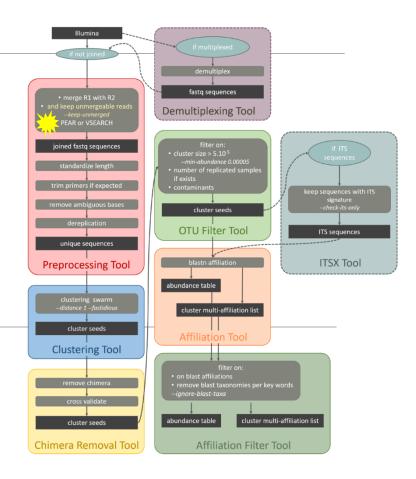

ITS

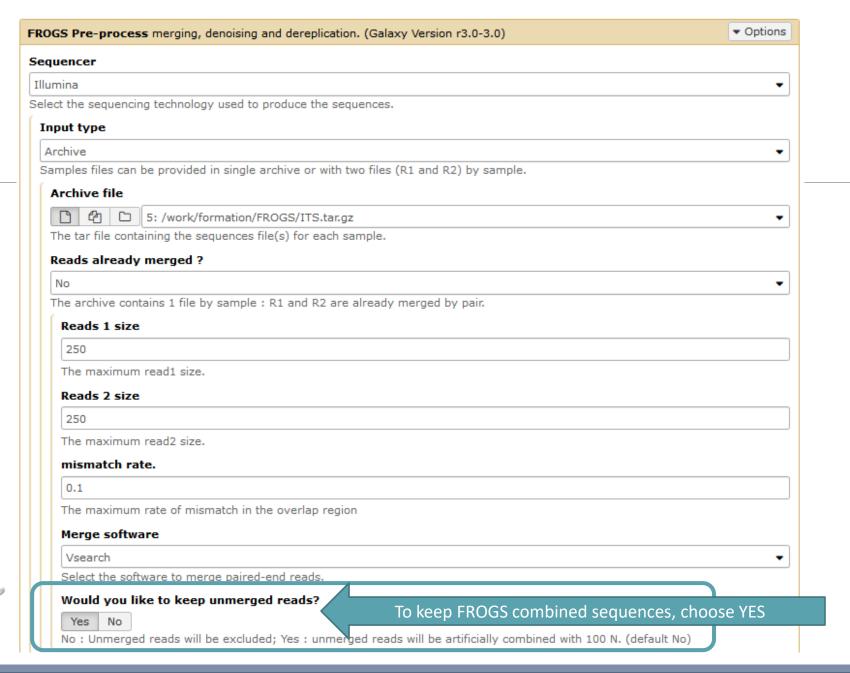

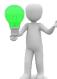

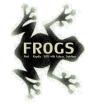

#### Minimum amplicon size

50

The minimum size for the amplicons (with primers).

#### Maximum amplicon size

490

The maximum size for the amplicons (with primers).

#### Sequencing protocol

Illumina standard

The protocol used for sequencing step: standard or custom with PCR primers as sequencing primers.

#### 5' primer

CTTGGTCATTTAGAGGAAGTAA

The 5' primer sequence (wildcards are accepted). The orientation is detailed below in 'Primers parameters'.

#### 3' primer

GCATCGATGAAGAACGCAGC

The 3' primer sequence (wildcards are accepted). The orientation is detailed below in 'Primers parameters'.

Execute

Primer 5': CTTGGTCATTTAGAGGAAGTAA

Primer 3': GCATCGATGAAGAACGCAGC

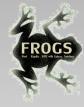

### Exercise

Go to « ITS » history

Launch the pre-process tool on this data set

→ objective: understand preprocess report and « FROGS combined sequences »

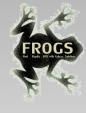

### Explore Preprocess report.html

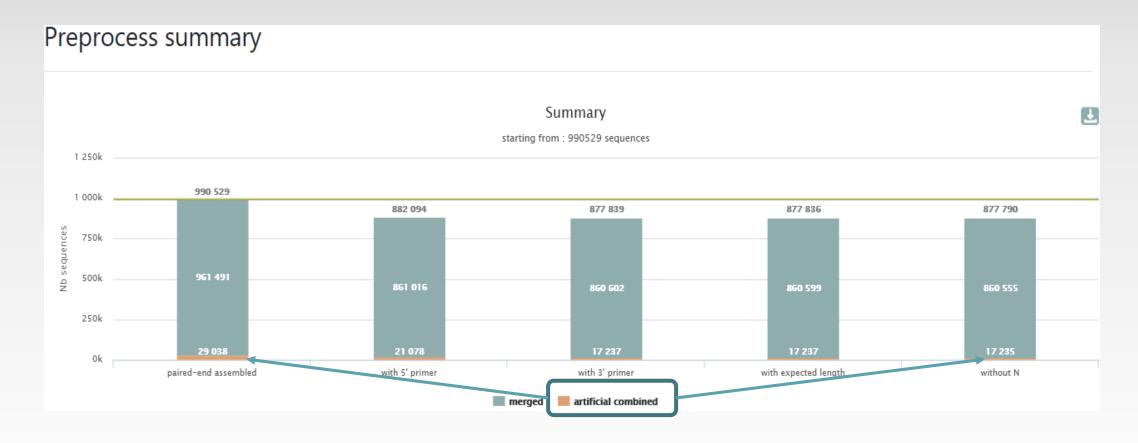

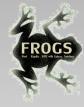

#### 2 tables:

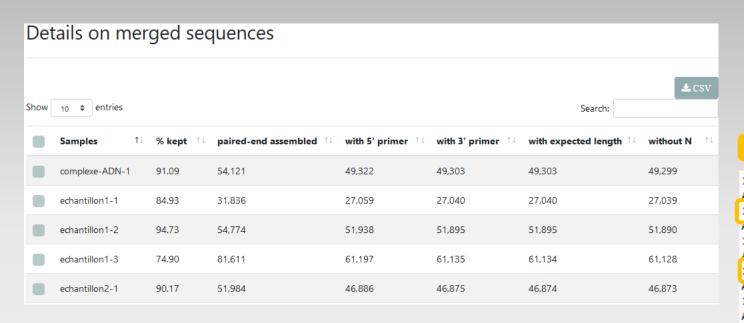

#### Details on artificial combined sequences

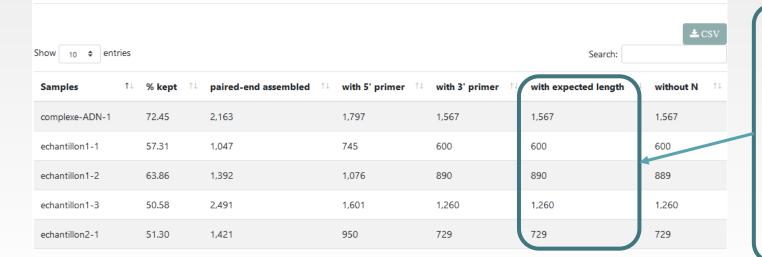

#### Own tag for combined sequences

>Cluster\_20410 1:N:0:ATATAA

AAGTCGTAACAAGGTTTCCGTAGGTGAACCTGCGGAAGGATG
>Cluster\_2881 1:N:0:ATATAA

AAGTCGTAACAAGGTTTCCGTAGGTGAACCTGCGGAAGGATG
>Cluster\_10465 1:N:0:ATTACA

AAGTCGTAACAAGGTTTCCGTAGGTGAACCTGCGGAAGGATG
>Cluster\_2714\_FROGS\_combined R1\_desc:1:N:0

AAGTCGTAACAAGGTTTCCGTAGGTGAACCTGCGGAAGGATG
>Cluster\_6993\_FROGS\_combined R1\_desc:1:N:0

AAGTCGTAACAAGGTTTCCGTAGGTGAACCTGCGGAAGGATG
>Cluster\_2580\_FROGS\_combined R1\_desc:1:N:0

AAGTCGTAACAAGGTTTCCGTAGGTGAACCTGCGGAAGGATG
>Cluster\_2580\_FROGS\_combined R1\_desc:1:N:0

AAGTCGTAACAAGGTTTCCGTAGGTGAACCTGCGGAAGGATG

Filter only on <u>minimum</u> length for « combined ».

Minimum length = R1 + 100N + R2 – primers sizes

If the primers are very internal to the read, after trimming them, the combined sequence could be smaller than a read. FROGS rejects these cases.

# FROGS "combined" sequences are artificial and present particular features especially on size.

Imagine a MiSeq sequencing of 2x250pb with reads impossible to overlap. So FROGS "combined" length = 600 bp.

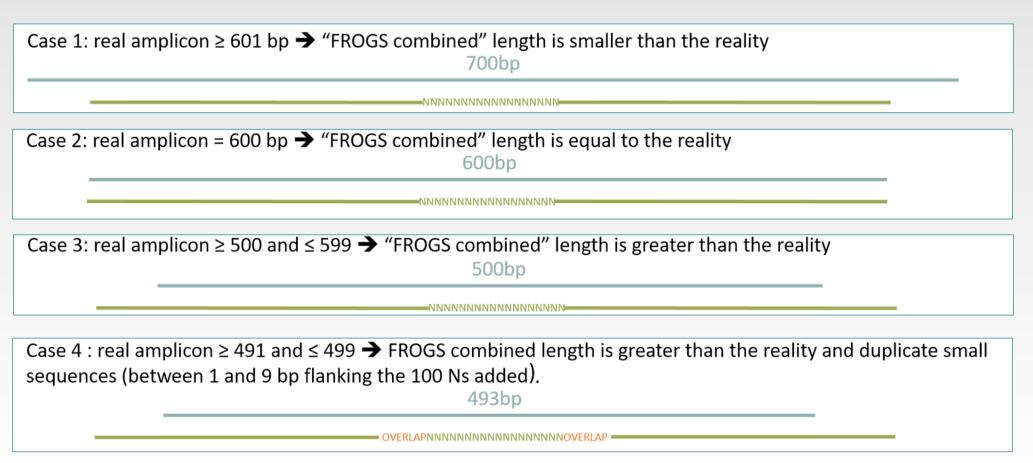

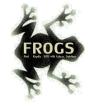

### ITSx tools

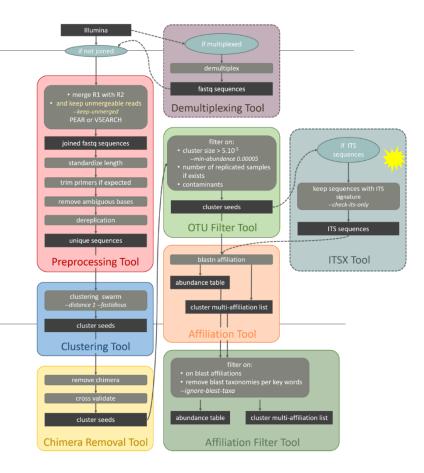

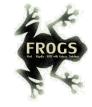

### What is the purpose of the ITSx tool?

- ITSx is a tool to filter sequences.
- ITSx identifies and trimms ITS regions in sequences.
- It excludes the highly conserved neighboring sequences SSU, 5S and LSU rRNA.
- If the ITS1 or ITS2 region is not detected, the sequence is discarded.
- You can choose to check only if the sequence is detected as an ITS.
   In this case, the sequence is not trimmed, only sequences not detected as ITS are rejected (e.g. contaminants)

contaminants).

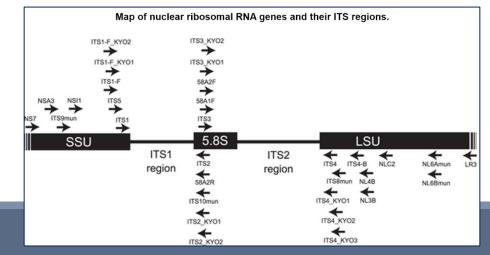

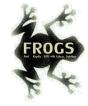

### What is the purpose of the ITSx tool?

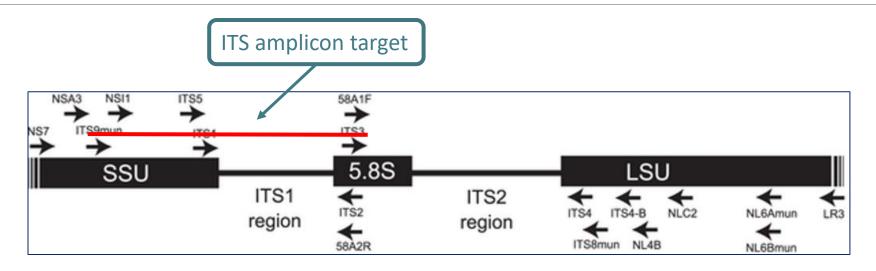

1st case: choose to trim
ITS1 is well detected
SSU part and 5.8S part are trimmed
Result:

2<sup>nd</sup> case: choose to check only
ITS1 is well detected
SSU part and 5.8S part are not trimmed
Result:

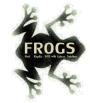

# Check only if sequence is detected as ITS? Yes or not?

- If not, only ITS1 or ITS2 part will be conserved
- This is interesting to keep only the ITS parts without the flanking sequences in case of :
  - comparison of sequenced amplicons with different primers targeting the same region to be amplified.
  - using a database with only ITS part

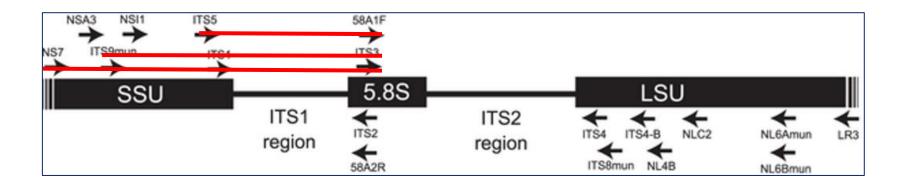

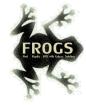

### When should we use ITSx?

#### After filtering!

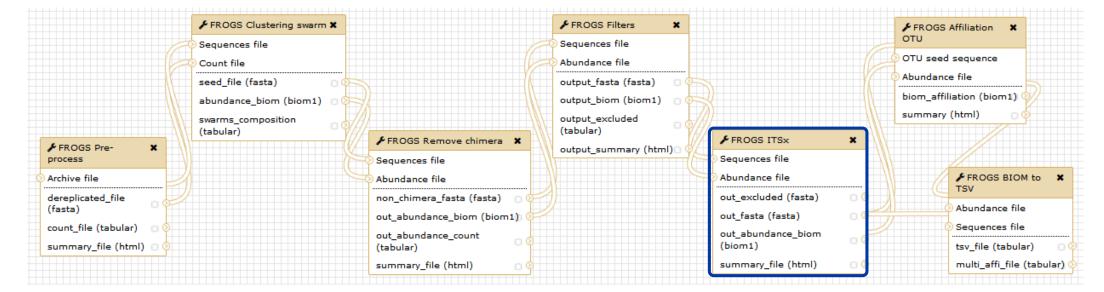

ITSx is a fastidious step

| Sequences file                                                                       |                                                                  |                          |
|--------------------------------------------------------------------------------------|------------------------------------------------------------------|--------------------------|
| 19: FROGS OTU Filters: sequences.fasta                                               |                                                                  | - N                      |
| The sequence file to filter (format: fasta).                                         |                                                                  |                          |
| Abundance file                                                                       |                                                                  |                          |
| 20: FROGS OTU Filters: abundance.biom                                                |                                                                  | •                        |
| The abundance file to filter (format: BIOM).                                         |                                                                  |                          |
| ITS region                                                                           |                                                                  |                          |
| ITS1                                                                                 |                                                                  | •                        |
| Which fungal ITS region is targeted: either ITS1 or ITS2                             | By defaut, only part of the sequence v                           | with ITS signature is ke |
| Trim conserved sequence (SSU, 5.8S, LSU) ?                                           |                                                                  |                          |
| Yes No                                                                               | (SSU, LSU or 5.8S are t                                          | trimmed)                 |
|                                                                                      | e kept, SSU, LSU or 5.8S regions will be trimmed. (default : No) |                          |
|                                                                                      | e kepty 5567 E56 of 5165 regions will be diffilled (delade rive) |                          |
| Choose pertinent organisms to scan?                                                  |                                                                  |                          |
| ☐ Select/Unselect all                                                                |                                                                  |                          |
|                                                                                      |                                                                  |                          |
| □ Alveolata                                                                          |                                                                  |                          |
| □ Bryophyta                                                                          |                                                                  |                          |
| □ Bacillariophyta                                                                    |                                                                  |                          |
| □ Amoebozoa                                                                          |                                                                  |                          |
| □ Euglenozoa                                                                         |                                                                  |                          |
| □ Chlorophyta                                                                        |                                                                  |                          |
| □ Rhodophyta                                                                         | By defaut, sequences are considered                              | d as FIINGI sequences    |
| □ Phaeophyceae                                                                       |                                                                  |                          |
|                                                                                      | Change it, if it is not t                                        | the case.                |
| ☐ Marchantiophyta                                                                    |                                                                  |                          |
| Metazoa                                                                              |                                                                  |                          |
| Oomycota                                                                             |                                                                  |                          |
| ☐ Haptophyceae                                                                       |                                                                  |                          |
| Raphidophyceae                                                                       |                                                                  |                          |
| ☐ Rhizaria                                                                           |                                                                  |                          |
|                                                                                      |                                                                  |                          |
| ☐ Synurophyceae                                                                      |                                                                  |                          |
| <ul><li>☐ Synurophyceae</li><li>☐ Tracheophyta</li><li>☐ Eustigmatophyceae</li></ul> |                                                                  |                          |

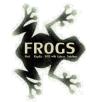

### Careful!

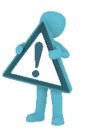

- The ITSx step is time consuming and has to be done on clusters. We advise our users to apply ITSx in 5<sup>th</sup> step:
- 1. Preprocess step,
- 2. Clustering step,
- 3. Chimera removing step,
- 4. Filter on OTUs abundances and replicats step,
- 5. ITSx if Fungi ITS amplicons.

Report.html, ITSX output

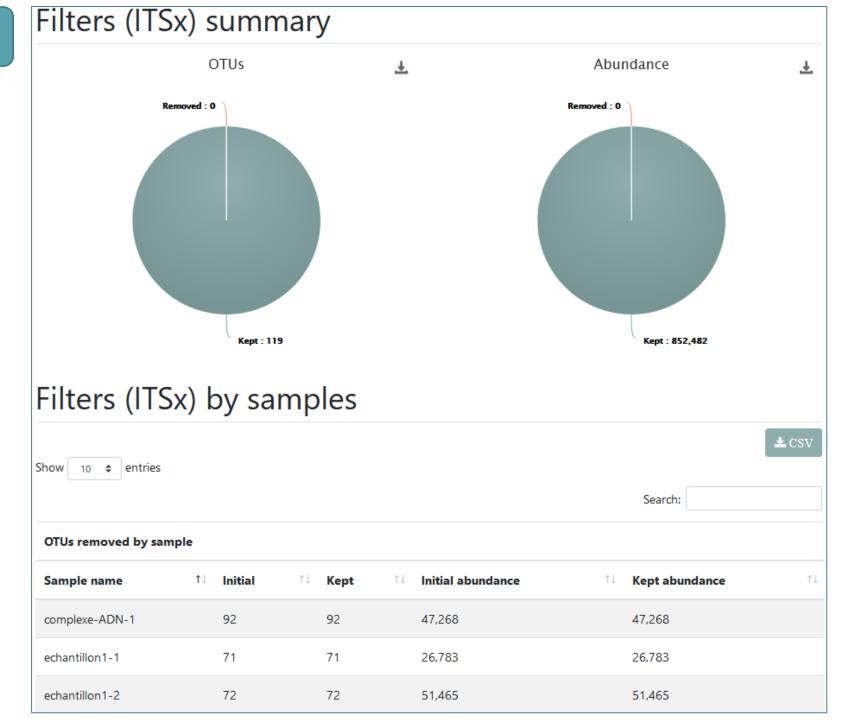

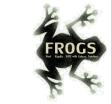

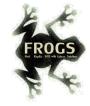

## ITS Affiliation

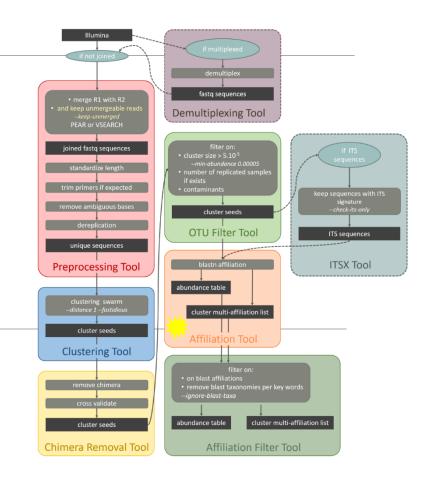

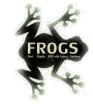

- 2 alignment tools blastn+ or needleall are used to find alignments between each OTU and the database.
- Only the bests hits with the same score are reported.
- blastn+ is used for classical merged read pair, and blastn+ then needleall are used for artificially combined sequence.
- For each alignment, several metrics are computed: %identity, %coverage and alignment length.

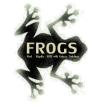

blastn+ i.e. a <u>local</u> aligner, is not usable for "combined" sequences

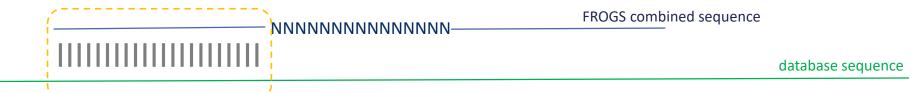

Between combined and the database sequence, alignment is perfect until N stretch with blastn+. Information about the 2<sup>nd</sup> part of sequence are not explored!

It is necessary to use a global aligner *i.e.* Needleall (the sequence must be aligned in its entirety), but it is computationally too hard.

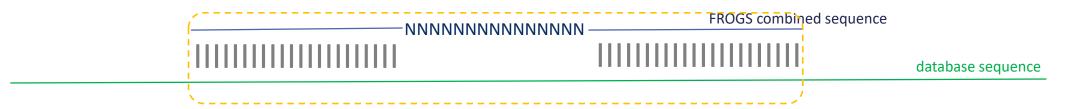

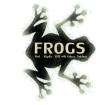

#### Solution:

1<sup>st</sup> step treat classical merged sequences with blastn+

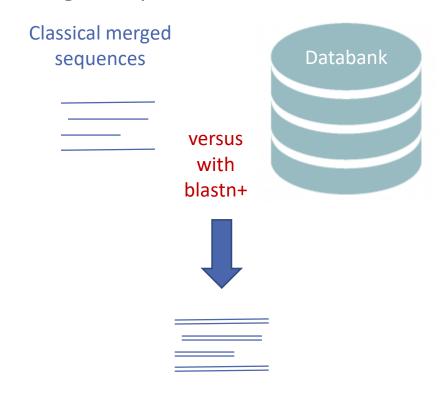

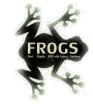

 2<sup>nd</sup> step for FROGS combined sequences: use blastn+ to create a small databank and align with needleall this small databank versus FROGS combined sequences

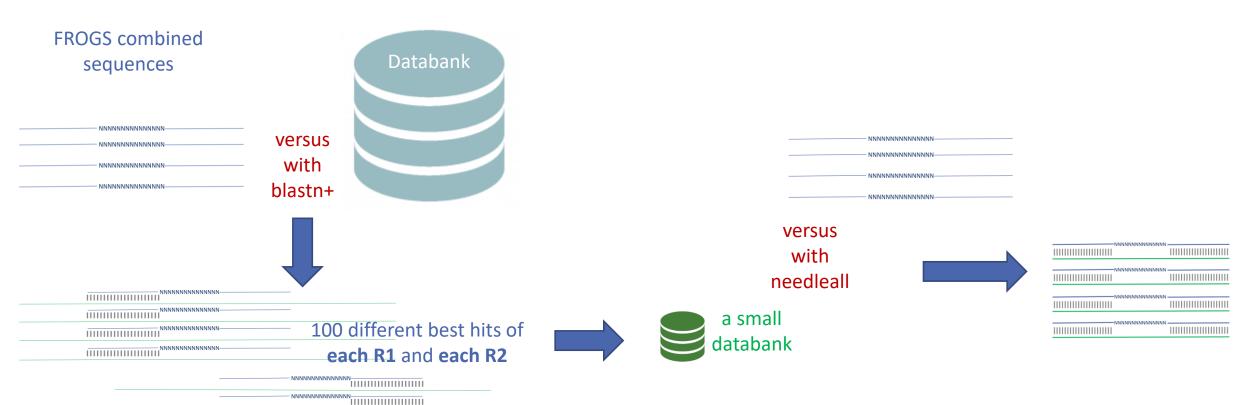

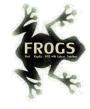

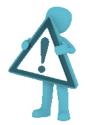

Careful, with "combined" sequences, we introduced some modification on identity percentage

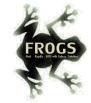

## Case 1: a sequencing of overlapping sequences *i.e.* 16S V3-V4 amplicon MiSeq sequencing

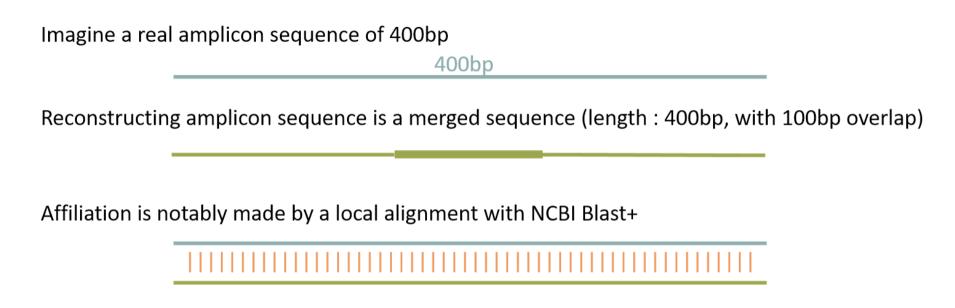

Imagine a perfect sequencing without error:

classical %id = number of matches / alignment length = 400 matches / 400 positions = 100% identity

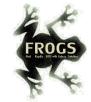

## Case 2: a sequencing of non-overlapping sequences case of ITS1 amplicon MiSeq sequencing

| Imagine a real amplicon sequence of 700bp                             | 700bp                |                                     |  |  |
|-----------------------------------------------------------------------|----------------------|-------------------------------------|--|--|
| Reconstructing a FROGS combined sequence (length : 600bp, with 100Ns) |                      |                                     |  |  |
| Affiliation could not be made by a local align                        | ment but with a glob | nal alignment with Emboss needleall |  |  |
|                                                                       | ******               |                                     |  |  |
|                                                                       | NNNNNNNNNNNNNNNN     |                                     |  |  |

Imagine a perfect sequencing without error:

classical %id = number of matches / alignment length = (250+250 matches) / 700 positions = 71%

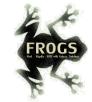

## Case 2: a sequencing of non-overlapping sequences case of ITS1 amplicon MiSeq sequencing

Filtering on %id will systematically removed "FROGS combined" OTUs.

So, we replaced the classical %id by a %id computed on the sequenced bases only.

% sequenced bases identity = number of matches / (seed length – artificial added N)

Case 1 : 16S V3V4 → overlapped sequence

% sequenced bases identity = 400 matches / 400 bp = **100** %

Case 2 : very large ITS1 → "FROGS combined" shorter than the real sequence

% sequenced bases identity = (250 + 250 ) / (600 - 100) = **100**%

This calculation allows the 100% identity score to be returned on FROGS "combined" shorter or longer than reality in case of perfect sequencing. And returns a lower percentage of identity in the case of repeated small overlaps kept in the FROGS "combined".

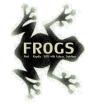

## Affiliation Post-process

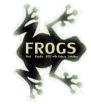

# What is the purpose of the *Affiliation* post-process tool?

This tool allows **grouping OTUs together** in accordance with the %id and %cov chosen by the user and according to the following criteria:

- They must have the same affiliation
   Or
- 2. If they have "multi-affiliation" tag in FROGS taxonomy, they must have in common in their list of possible affiliations at least one identical affiliation.

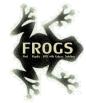

# What is the purpose of the *Affiliation* post-process tool?

#### In consequence:

The different affiliations involved in multi-affiliation are merged.

The abundances are added together.

It is the most abundant OTU seed that is kept.

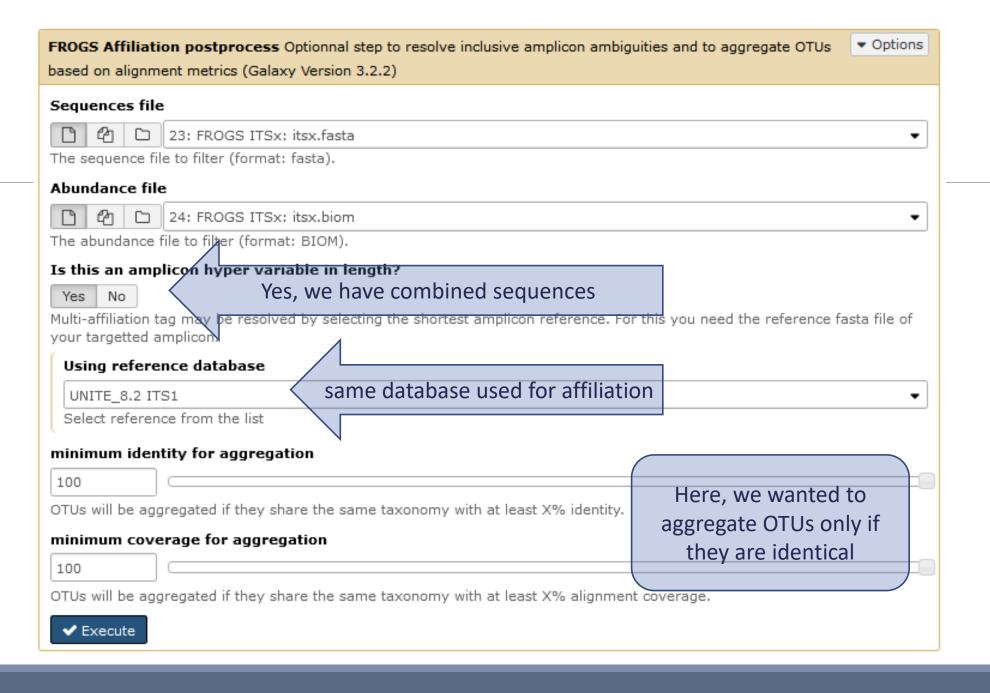

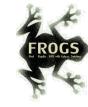

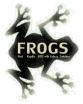

# Exemple

#### After Preprocessing + Clustering + OTU Filter:

>Cluster 3

AAGTCGTAACAAGGTTTCCGTAGGTGAACCTGCGGAAGGATCATTAGTGATTGCCTTTATAGGCTTATAACTATATCCACTTACACCCTGTGAACTGTTCTACTACTTGACGCAAGTCGAGT
ATTTTTACAAACAATGTGTAATGAACGTCGTTTTATTATAACAAAATAAAACTTTCAACAACGGATCTCTTGGCTCTC

>Cluster\_54

AAGTCGTAACAAGGTTTCCGTAGGTGAACCTGCGGAAGGATCATTAGTGATTGCCTTTATAGGCTTATAACTATATCCACTTACACCCTGTGAACTGTTCTACTACTTGACGCAAGTCGAGT
ATTTTTACAAACAATGTGTAATGAACGTCGTTTTATTATAACAAAATAAAACTTTCAACAACGGATCTCTTGGTTCCG

>Cluster 414 FROGS combined

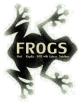

# Exemple

#### After Preprocessing + Clustering + OTU Filter + ITSX :

>Cluster\_3

>Cluster 54

>Cluster\_414\_FROGS\_combined

These 3 sequences have become **strictly identical**!

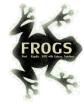

# Exemple

#### After Preprocessing + Clustering + OTU Filter + ITSX + Affiliation Post-process :

Cluster\_3, Cluster\_54 and Cluster\_414\_FROGS\_combined are aggregated in a same OTU

#### FROGS Affiliation postprocess: aggregation\_composition.txt

Cluster\_1 Cluster\_244 Cluster\_448\_FROGS\_combined Cluster\_471\_FROGS\_combined

Cluster\_2 Cluster\_320 Cluster\_357 Cluster\_435 Cluster\_468 Cluster\_312 Cluster\_364 Cluster\_477 Cluster\_466 Cluster\_480

Cluster 3 Cluster 54 Cluster 414 FROGS combined

Cluster\_4 Cluster\_15 Cluster\_27 Cluster\_42 Cluster\_67 Cluster\_77 Cluster\_137 Cluster\_209 Cluster\_422

Cluster\_5 Cluster\_5171

Cluster\_6 Cluster\_53

Cluster\_9 Cluster\_71

Cluster\_7

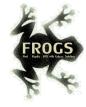

# Workflow creation

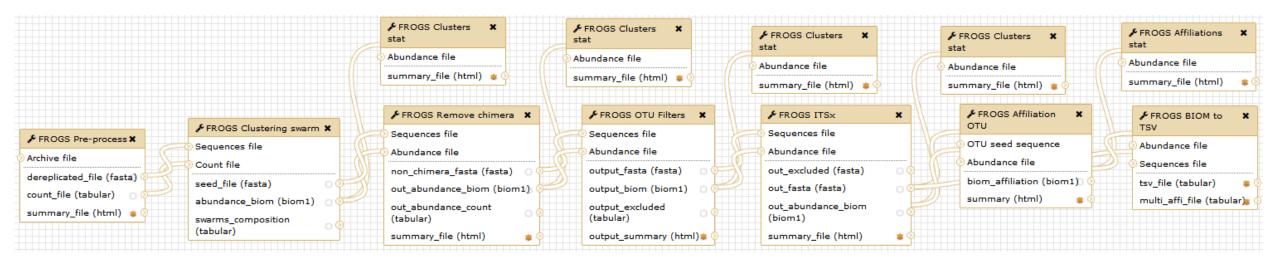

Workflow are useful for routine analyses

A workflow links FROGS steps together and when it is launched, all the steps run automatically.

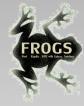

# Practice

CREATE YOUR OWN WORKFLOW!

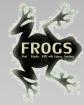

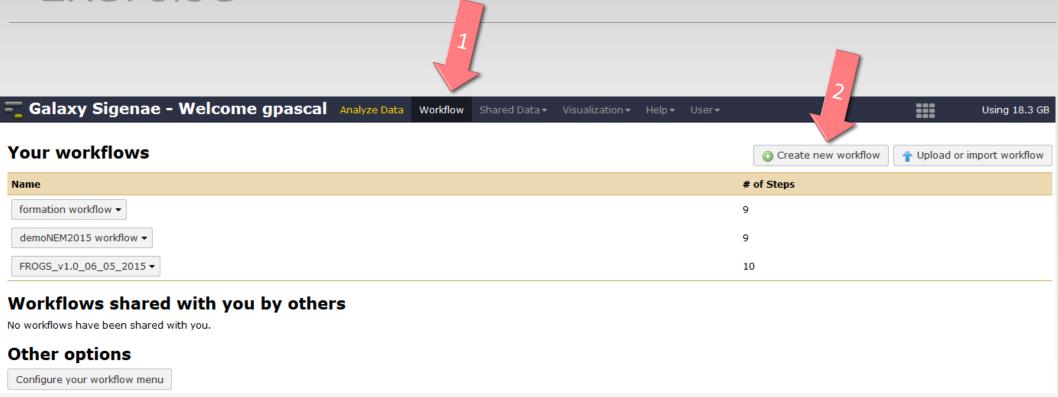

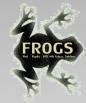

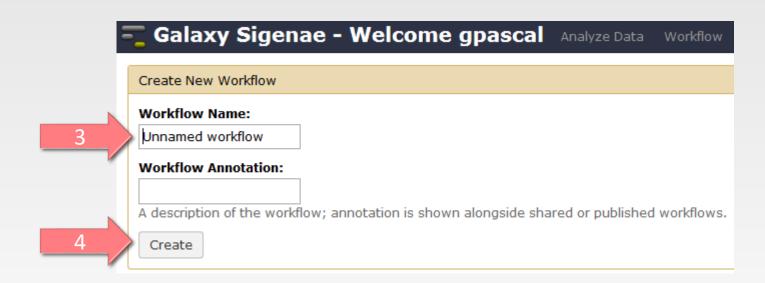

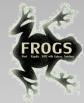

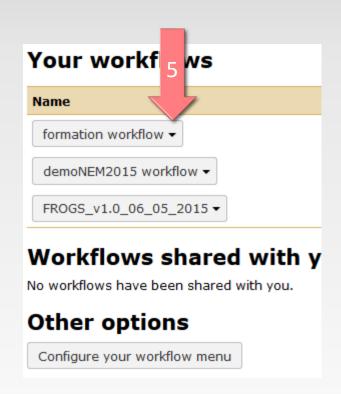

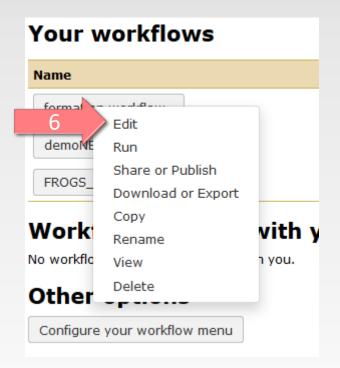

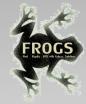

## Solution of exercise:

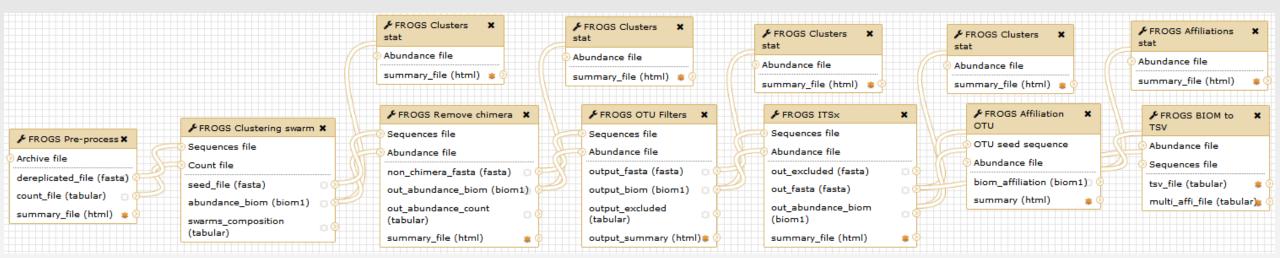

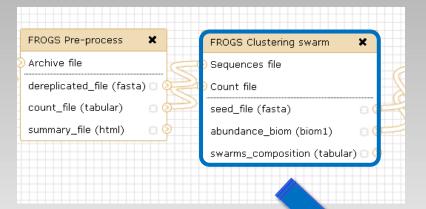

1. Fixe parameter?

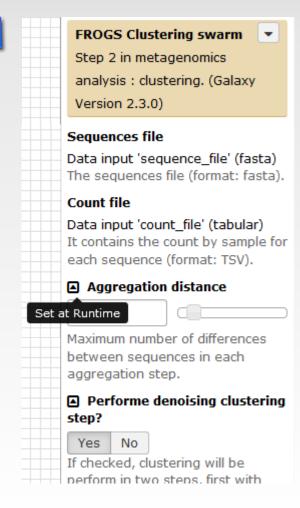

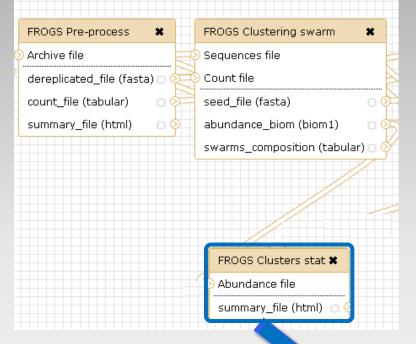

- 1. Fixe parameter?
- 2. Rename output files

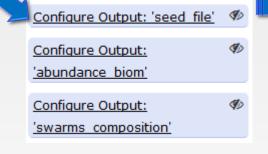

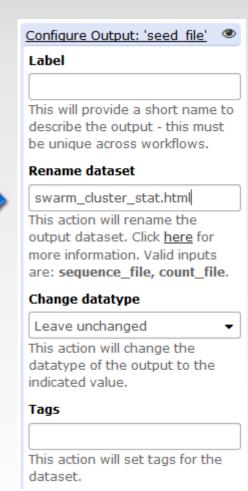

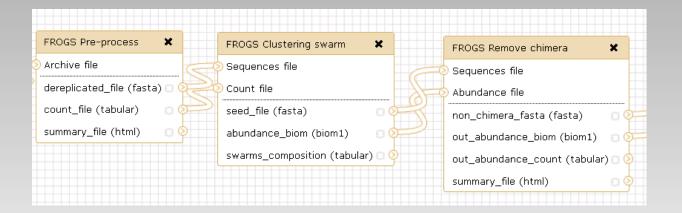

- 1. Fixe parameter ?
- 2. Rename output files
- 3. Hide intermediate files

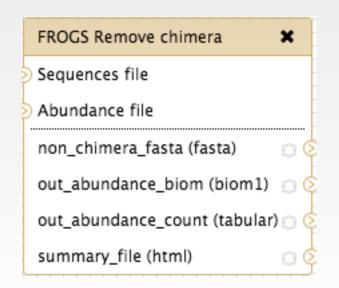

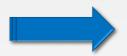

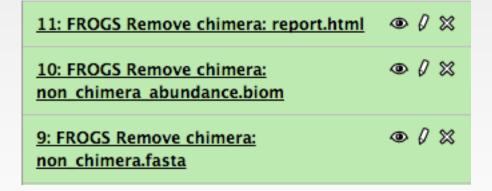

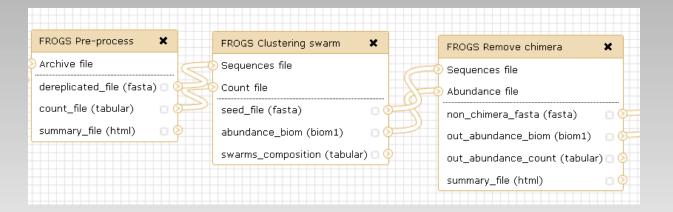

- 1. Fixe parameter ?
- 2. Rename output files
- 3. Hide intermediate files

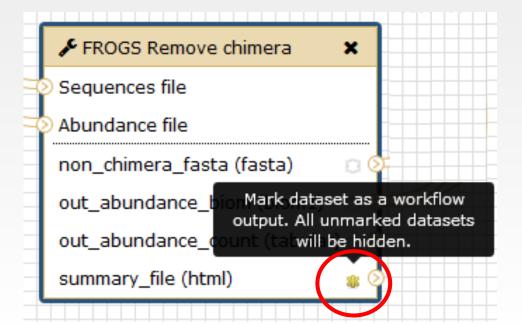

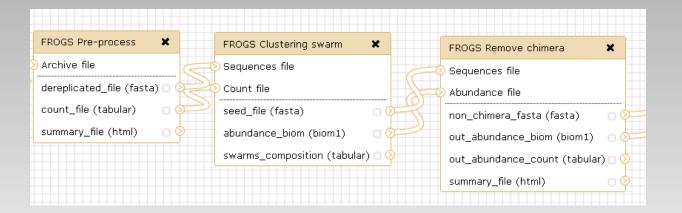

- 1. Fixe parameter ?
- 2. Rename output files
- 3. Hide intermediate files

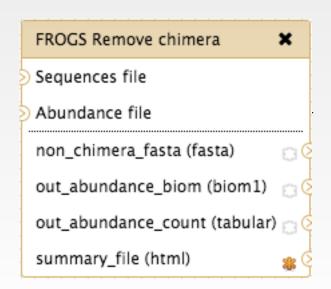

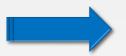

11: FROGS Remove chimera: report.html

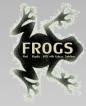

## Could you integrate « upload file » in the workflow?

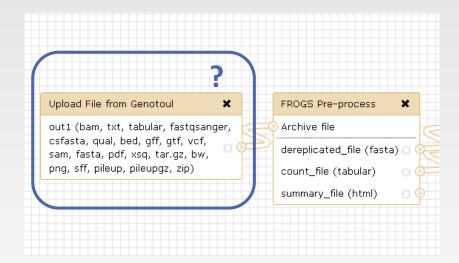

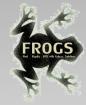

## Could you integrate « upload file » in the workflow?

Upload file cannot be automitized because the workflow, at each run, will be processed with different input data

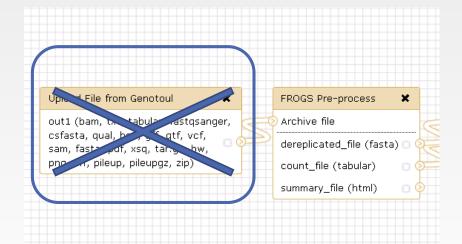

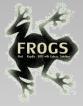

## Could you integrate « Normalisation tool » in the workflow?

|    | FROGS Abundance normalisation | ×          |
|----|-------------------------------|------------|
| 70 | Sequences file                |            |
| 70 | Abundance file                |            |
|    | output_fasta (fasta)          | 00         |
|    | output_biom (biom1)           | <b>8</b> Ø |
|    | summary_file (html)           | 8 9        |

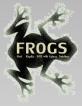

### Could you integrate « Normalisation tool » in the workflow?

You need to know by which number you will normalize data and this maximal number is known during the process, you need to enter in a clusterStat\_report.html after OTU filter step.

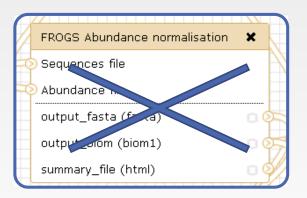

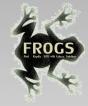

### When your workflow is built

1. Run your own workflow with ITS data with:

http://genoweb.toulouse.inra.fr/~formation/15 FROGS/Webinar data/ITS1.tar.gz

2. Import metadata for statistics analyses

http://genoweb.toulouse.inra.fr/~formation/15 FROGS/Webinar data/metadata ITS.tsv

3. Run FROGS\_stat tools